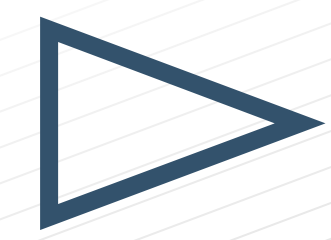

# Customer Support Care Sheet

**Worldwide** 

BMC Customer Support

13 August 2009

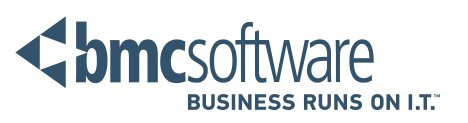

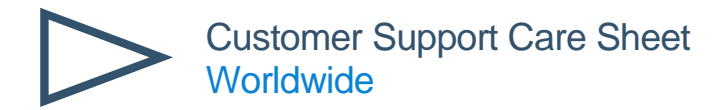

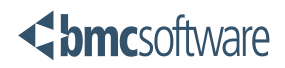

## **Table of Contents**

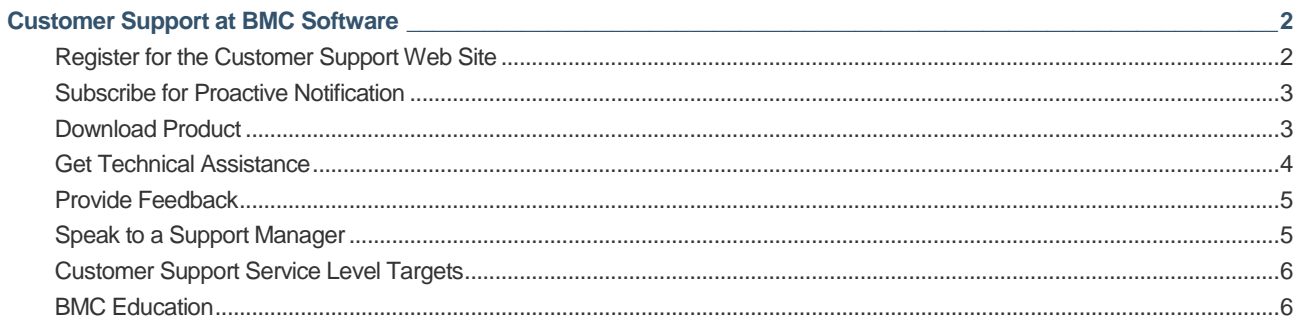

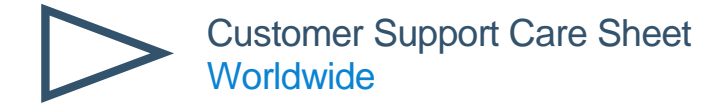

## Customer Support at BMC Software

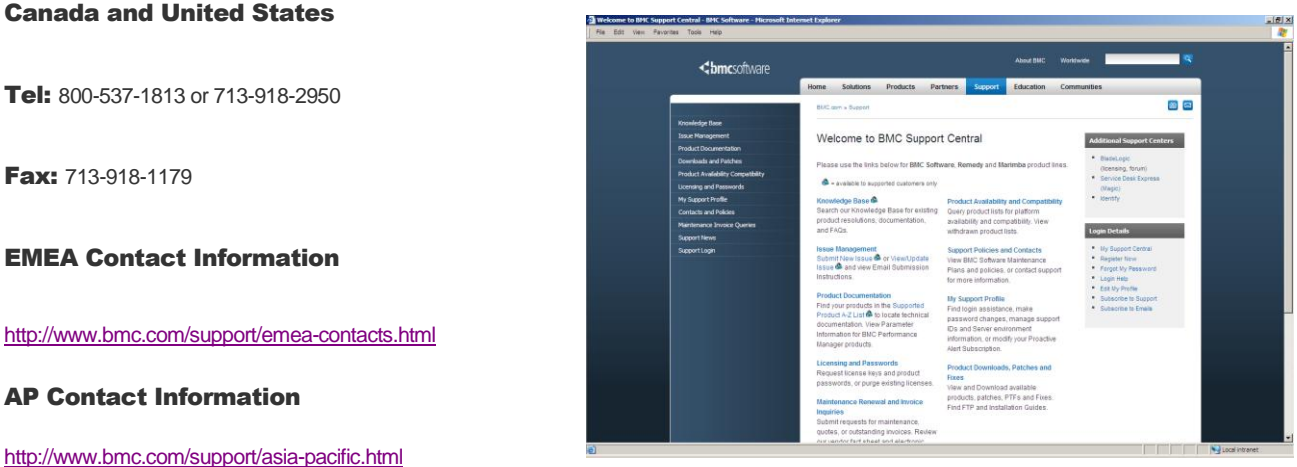

#### Contact BMC Customer Support @ [customer\\_support@bmc.com](mailto:customer_support@bmc.com)

Your BMC Software Warranty or Maintenance Agreement allows you access to information and tools to assist with managing your products, accessing BMC's knowledge database, and enhancing your ability to interact with BMC's Customer Support. To make the most of the tools available to you, we recommend you:

## Register for the Customer Support Web Site

BMC customer support Web site [http://www.bmc.com/support\\_home](http://www.bmc.com/support_home) is available to all BMC customers who have Support Contract IDs. Registering online at the Customer Support Web Site allows you 24-hour access to:

- Knowledge Base
- Issue Management
- **Product Documentation**
- Licensing & Passwords
- **Maintenance Renewal and Invoicing Inquiries**
- **Product Availability and Compatibility Guide**
- **Product Downloads, Patches & Fixes**
- Contact BMC Global Customer Services
- **Managing Your Environment Profile**

To utilize the BMC Support Central, you will need to ensure you are using one of the following browsers:

- Internet Explorer version 6 or 7
- $\blacksquare$  Firefox v. 2.0

In order to access the secure areas of the Web site you will need a Support Contract ID. If you cannot locate your Support Contract ID, submit a request for a Support Contract ID to [Customer\\_Care@bmc.com](mailto:Customer_Care@bmc.com) using your company email address. Please put the words "Support Contract ID" in the subject line. Provide your name and your company's name and any pertinent information about your company, such as other names it may go by, name changes, or acquisitions in the last several years.

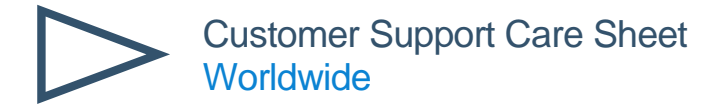

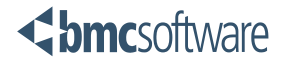

Follow the steps below to register for support on the web:

- Go t[o http://www.bmc.com/support\\_home](http://www.bmc.com/support_home)
- Click the "Register Now" link located in the Login Details page on the right side of the page
- Complete the required fields on the Registration form your User ID will be your company email address
- Click "Submit" verify the content and click "Continue"
- Under "Additional Options", click the link "Subscribe for BMC Customer Support" (if you Subscribe for support later, find the "Subscribe to Support link" on the left navigation bar)
- Log in using your email address as the User ID and the password you just created
- On the next screen enter your Support Contract ID and Contract Password (pin)
- **Click "Submit"**

## Subscribe for Proactive Notification

After registering for online support, BMC recommends you take advantage of our Proactive Notification service to stay up to date with your products and on top of your business. To subscribe or manage Proactive Notifications, select "My Support Profile" and choose the appropriate option. This service enables you to receive e-mail notifications regarding:

- New product releases
- Latest fixes
- Technical flashes

Once you have subscribed for Proactive Notification, you will receive email updates whenever new versions, fixes or flashes are released for the products you are using. As you purchase new products, please remember to update your subscription to include the new products.

## Download Product

The Electronic Product Distribution Site allows you direct access to your BMC products and offerings. There are 4 steps required to complete a product download:

- Agreement to the Export Validation and License Terms
- Addition of Support Ids (first time use only)
- Selection of products & versions to download
- File Download.

As a BMC customer you can trial products using the EPD site. Simply select the "Request Trial" button found on the download site, and select the product(s) you wish to trial. An Account Representative will contact you to validate your request. The Account Representative will then send you an Order Information Form providing you access to the products you wish to Trial. A Trial Support ID will need to be added using Manage Support IDs.

If you have just placed an order with BMC for products to be electronically distributed, you will receive an Order Confirmation e-mail message and an Order Detail e-mail message. These two documents confirm your order and allow you, the customer, immediate access to the EPD site to download the products for which you have purchased a license. The two messages provide you a link to the EPD site and user credentials for login access to the site. The second message you received, the Order Detail, provides a complete list of products for which you have purchased a license and Support Contract ID, which you need to download your products.

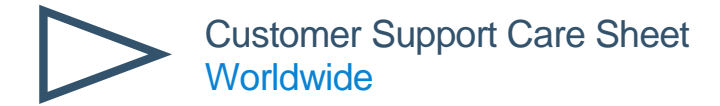

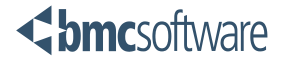

## Get Technical Assistance

#### 1. Search our Knowledge Database

If you have a question or problem with one of your BMC products, the first step toward resolution is to search our extensive Knowledge Database for a resolution to your problem.

You can access our Knowledge Database by selecting the Knowledge Base link on the left hand side of the Support Home page.

#### 2. Contact Support

If you find you still need technical assistance you can create a case online at *Support Central.*

During the creation of a case, you will be required to:

- **Provide/verify contact information**
- **Provide any technical details concerning the issue**
- Determine the severity level of the issue based on BMC Software's documented Service Level Agreement (SLA). The SLA table is on the back panel of this card.

Note: The initial response time for a case will be based on the case's severity code.

If this is an urgent matter, you may choose to call the Customer Contact Center. Please visit *Support Central* and choose *Support Contacts* for information about your local Customer Contact Center.

Your issue will be routed to a Technical Support Analyst (TSA) based on its priority. The TSA will take ownership of the issue and begin working it to resolution. During the resolution process, the TSA may escalate to development for additional assistance, always retaining ownership of the case as the customer's advocate.

Your involvement during this process may include:

- **Providing system information**
- Executing debug commands
- **Exercise Collecting log files**
- Reproducing the issue
- **Installing a fix**
- Modifying the implementation to conform to the product design

Once your solution has been verified, the case will be closed and the knowledge database will be updated with new information as appropriate.

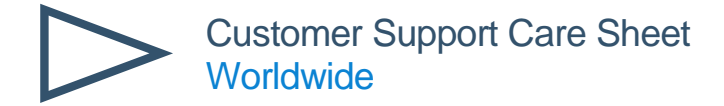

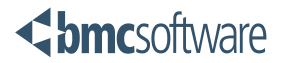

## Provide Feedback

In an effort to improve customer satisfaction, BMC Software has implemented an online survey to allow you to provide feedback about your recent experiences with Customer Support. BMC appreciates your feedback and we will use your comments to implement improvements to our products and services.

Every week a survey invitation is sent out in the form of an e-mail to all customers that have closed *Issue*s that week, the exception is if they have been surveyed in the last 7 days or have requested not to receive a survey. BMC managers review the surveys in an effort to improve the service BMC provides its customers.

## Speak to a Support Manager

If you would like to speak to a support manager, please call the contact center for your region and ask to speak to the manager responsible for your issue and they will put you in touch with the appropriate person.

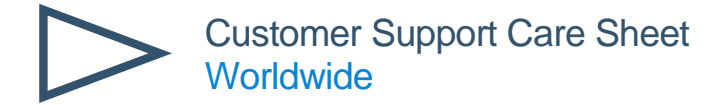

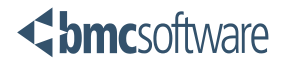

## Customer Support Service Level Targets

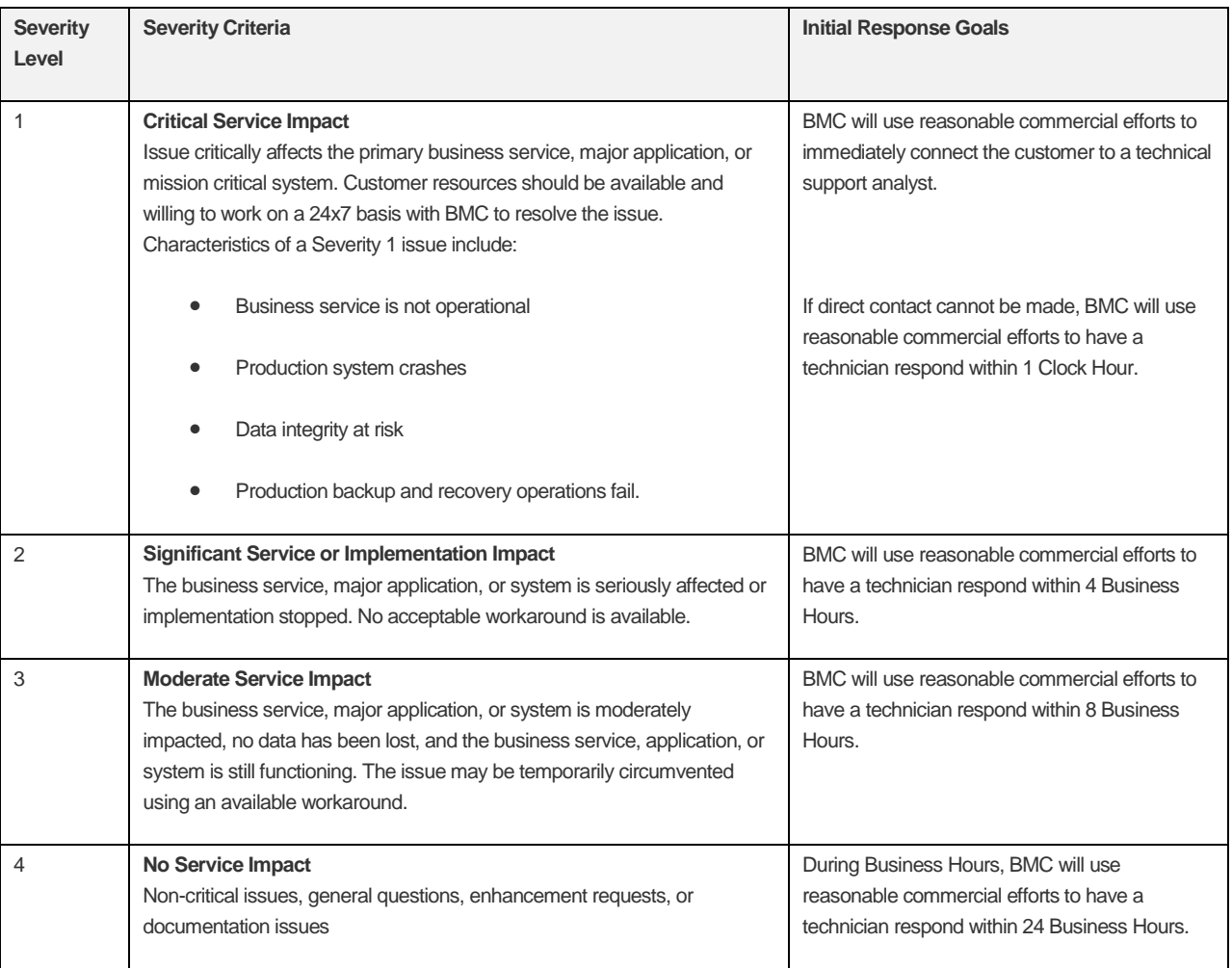

## BMC Education

Education is a strategic investment for your business, maximizing the value for your employees and Business Service Management initiatives. Education assures your success with product implementation, promoting complete mastery of all product capabilities and achieving the highest productivity with your BMC Software solutions.

Explore our education offerings on:

[www.bmc.com/education](http://www.bmc.com/education)

Or contact in North America:

1 800 574-4262

Email: [education@bmc.com](mailto:education@bmc.com)

#### **Business runs on IT. IT runs on BMC Software.**

Business thrives when IT runs smarter, faster, and stronger. That's why the most demanding IT organizations in the world rely on BMC Software across both distributed and mainframe environments. Recognized as the leader in Business Service Management, BMC offers a comprehensive approach and unified platform that helps IT organizations cut cost, reduce risk and drive business profit. For the four fiscal quarters ended September 30, 2008, BMC revenue was approximately \$1.83 billion. Visi[t www.bmc.com](http://www.bmc.com/) for more information.

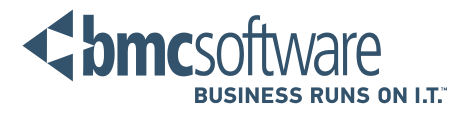